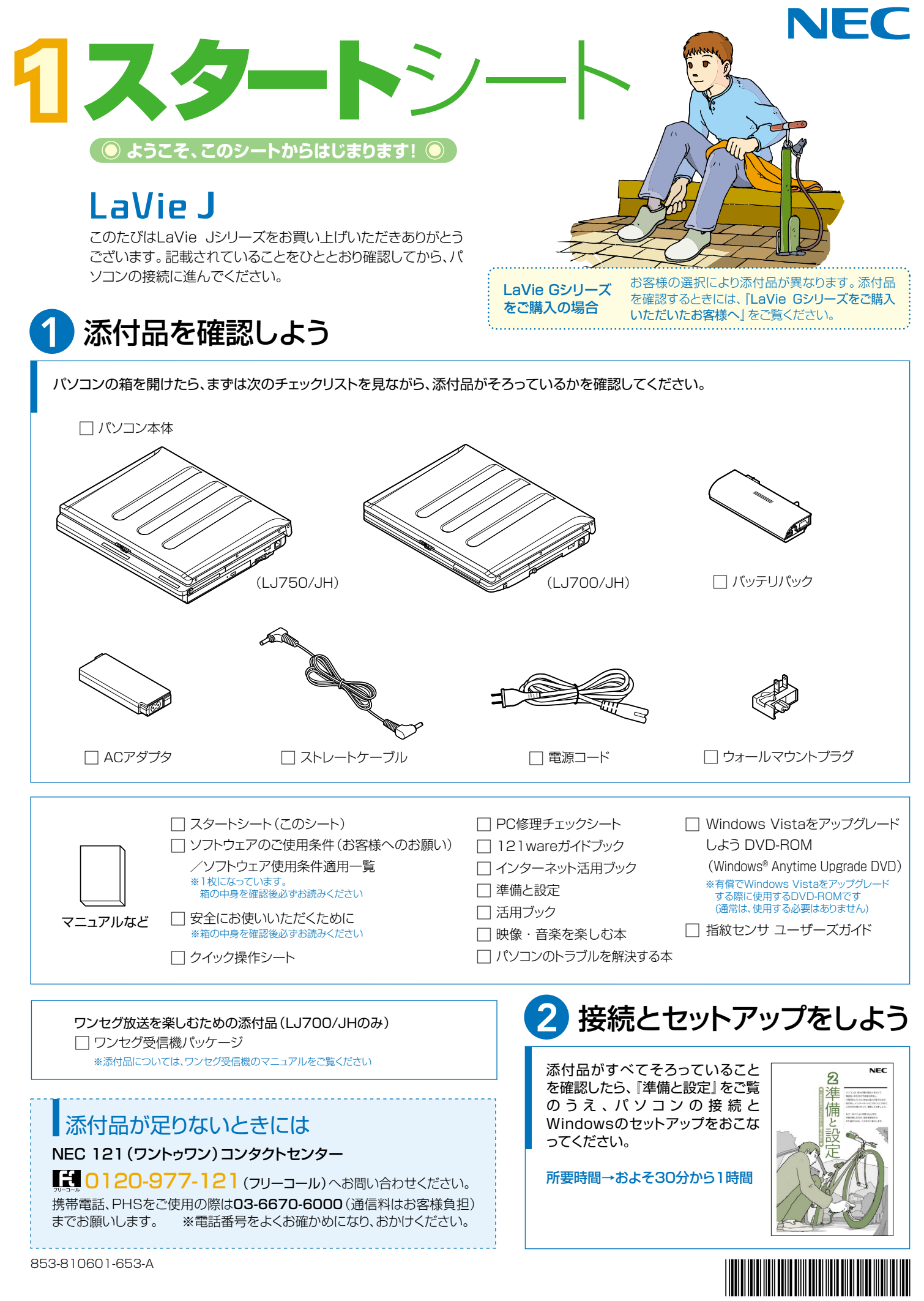

 $* 8 1 0 6 0 1 6 5 3 A *$ 

# 添付のマニュアルについて�

LaVie Jシリーズでは、次のマニュアルをご用意しています。 目的に合ったマニュアルをご覧ください。

## LaVie Gシリーズ をご購入の場合�

お客様の選択により、ここで紹介しているマニュアルが添付されて いないことがあります。詳しくは、『LaVie Gシリーズをご購入い ただいたお客様へ』をご覧ください。�

## 1 添付品を確認しよう

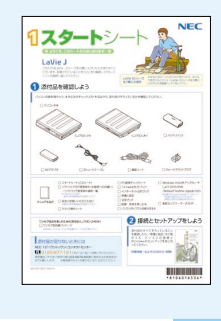

『スタートシート』 まずは添付品の確認 /どれを読めばいい? がわかるマニュアル ガイド�

## 2パソコンを使う 準備をしよう�

 $NEC$ 92 準  $\begin{array}{l} (1/2) \# 0.01940038143977\\ \textbf{NEW} \# 0.01327024344384\\ \textbf{1988847}9999989989883446\\ \textbf{REW} \# 0.299914129202458\\ \end{array}$ 備 M-HOSPMALES<br>NORDAL-REEDING

#### 『準備と設定』 イラストや画面で確認、 接続やセットアップ/ はじめてのかたには 基本中の基本の操作 /さあはじめようイ ンターネット接続/ パソコンを買い替え たらデータ移行を/ メモリ増設でパワー

アップ�

### ■NECのサポート・サービスのご紹介�

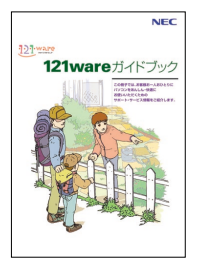

『121wareガイドブック』 まずは、お客様登録を/121サ ポータるを活用しよう/安心の電 話サポート/インターネットで知る! 買う!/基礎から学べるパソコン 教室�

### ■BIGLOBEサービスのご紹介�

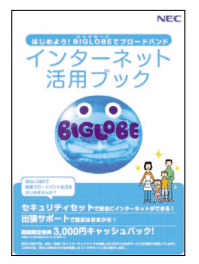

『インターネット活用ブック』 ネットでできるこんなこと/光で もADSLでもダイヤルアップでも。 お好みで選べる料金プラン/申 し込み方法を選ぼう�

## 8 目的に合わせてご覧ください

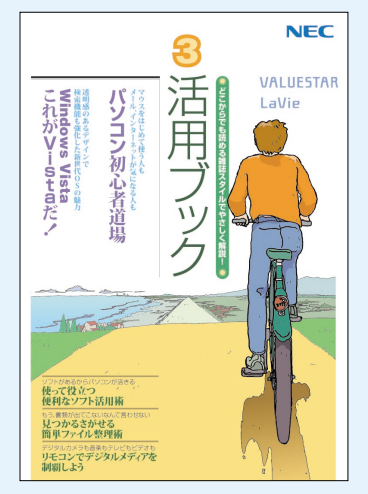

### **パソコン活用の� ヒントはこの本で** 『活用ブック』

マウスやウィンドウの使い方を知る/日本 語入力をマスターしてメールにチャレン ジ/好きなソフトを使ってみよう/あなた に伝授、簡単ファイル整理術/写真や動 画をもっと楽しもう/Windows Vistaで ここが変わった!?

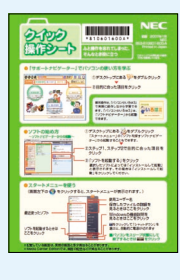

**確認したい ときには** 『クイック� 操作シート』 コツをつかもうソ フトの起動方法/ 。<br>意外と便利な文字 の入力/ローマ字 つづり一覧表

**NHTPを** 

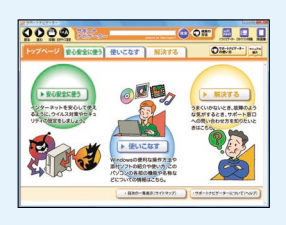

### **画面で見るマニュアル�**

『サポートナビゲーター』 ウイルスなどの脅威からパソコンを守るな ら「安心安全に使う」/便利な機能や設定 方法、添付ソフトについてなら「使いこなす」 /パソコンのトラブル解決なら「解決する」 /てばやく探すなら検索機能がおすすめ /知らない用語は用語集で確認�

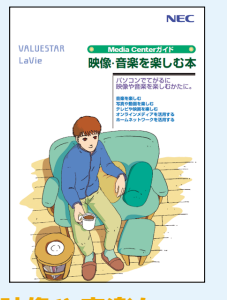

**映像や音楽を� てがるに� 楽しむなら�**

## 『映像・音楽を�

楽しむ本』 写真や音楽、DVDをてが るに楽しめるWindows Media Center

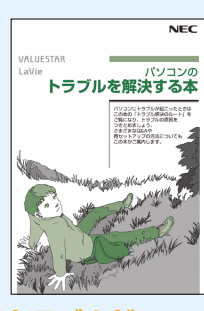

#### **トラブルが� 起きたら、まずは�** 『パソコンのトラブ ルを解決する本』

電源が入らないなど、「サ ポートナビゲーター」を見 られないときのQ&A/パ ソコンを再セットアップす るには�

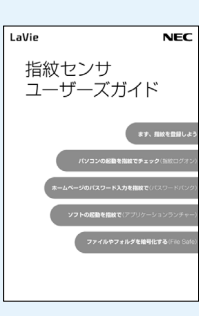

### **指紋センサを� 活用したいときは** 「指紋センサ

ユーザーズガイド』

パソコン起動時のパスワ ード入力のかわりに指紋を 使う/お気に入りソフトを 指紋で起動できるように する�

このマニュアルは再生紙(古紙率100%)を使用しています。

©NEC Corporation, NEC Personal Products,Ltd. 2007<br>日本電気株式会社、NECパーソナルプロダクツ株式会社の許可なく複製、改変などを行うことはできません。<br>Microsoft、Windows、Windows Vistaは、米国Microsoft Corporationの米国およびその他の国における商標または登録商標です。<br>その他、記載されている会社名、商品名は各社の商標または登録商標です。

NECバーソナルフロタクツ株式会社<br>〒141-0032 東京都品川区大崎一丁目11-1(ゲートシティ大崎ウエストタワー)